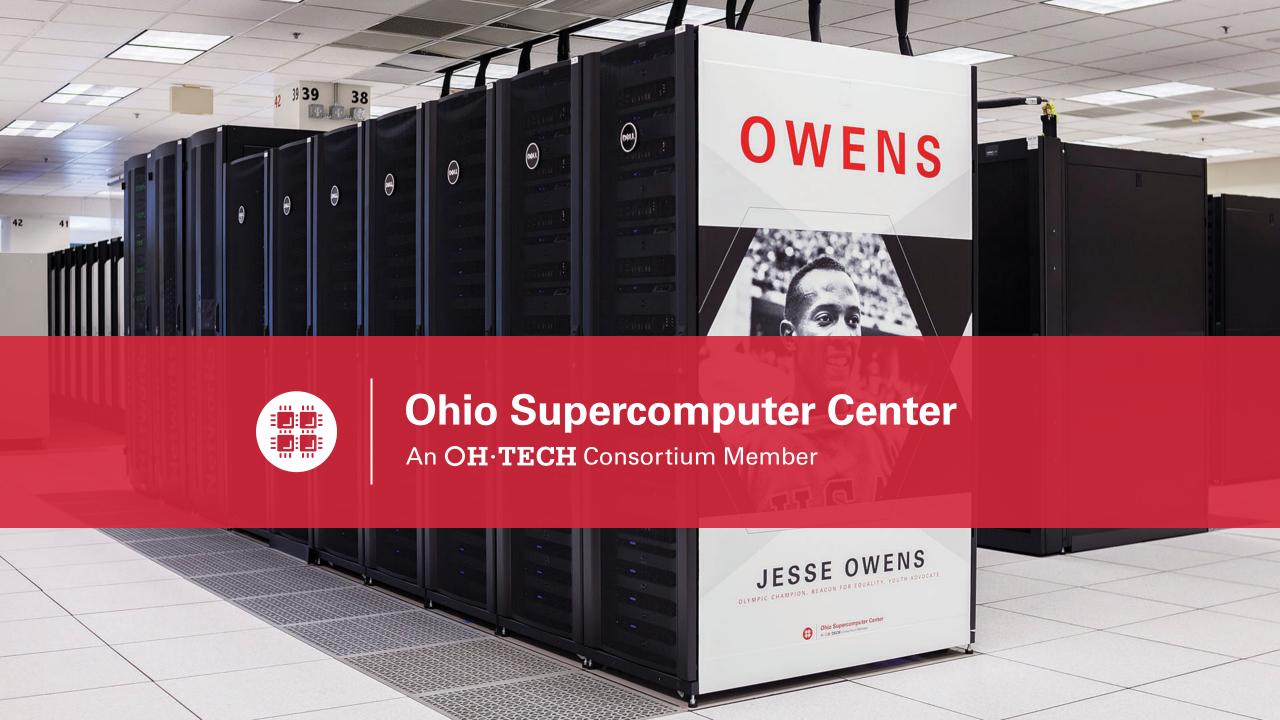

# An introduction to OSC services, hardware, and environment

May 14, 2020

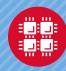

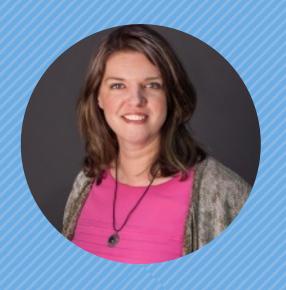

Kate Cahill
Education & Training Specialist

"OSC is here to empower your research."

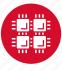

### **Outline**

- What is OSC?
- High-Performance Computing (HPC) Concepts
- Hardware Overview
- Getting a New Project/Account
- User Environment
- Using Software on OSC systems
- Batch Processing
- OnDemand demo

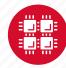

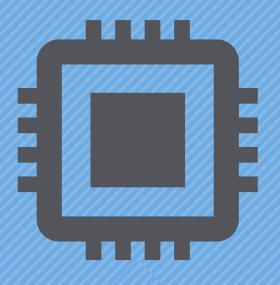

## What is the Ohio Supercomputer Center?

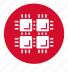

### **About OSC**

 Founded in 1987, through the Ohio Department of Higher Education

- Statewide resource for all universities in Ohio
  - high performance computing services
  - computational science expertise

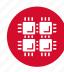

## **Service Catalog**

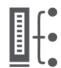

#### **Cluster Computing**

A fully scalable center with mid-range machines to match those found at National Science Foundation centers and other national labs.

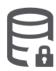

#### Research Data Storage

High-performance, large capacity data storage spaces along with others that are perfect for a wide variety of research data.

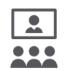

#### **Education**

High performance computing and networking resources come together to create an exciting and innovative teaching and research environment.

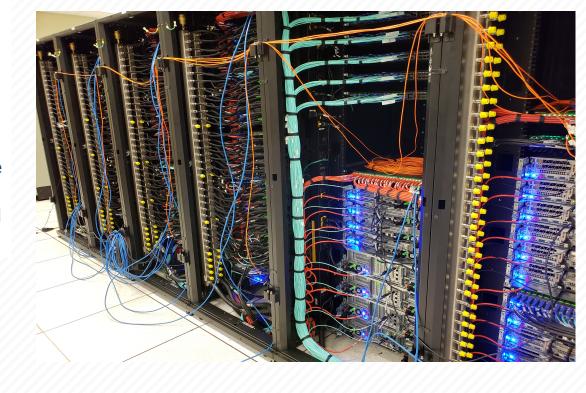

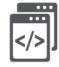

#### Web Software Development

Our expert web development team helps you create custom web interfaces to simplify the use of powerful HPC resources.

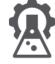

#### Scientific Software Development

Deep expertise in developing and deploying software that runs efficiently and correctly on large scale cluster computing platforms.

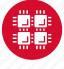

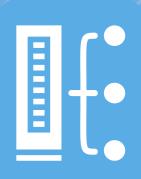

## HPC Usage and Case Studies

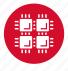

## Client Services

CY2019

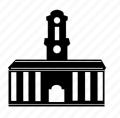

28 Ohio universities

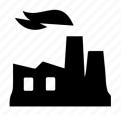

49 companies

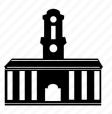

49 universities outside of Ohio

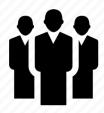

4,246 clients

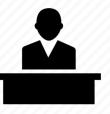

59 college courses used OSC

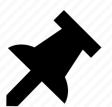

292 new projects created

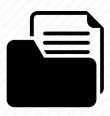

757 projects served

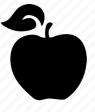

25 training opportunities

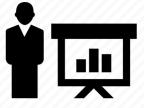

354 trainees

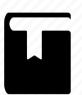

228 publications cited OSC

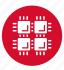

## **OSC Classroom Usage**

CY 2019

1,829 students, 59 departments, 13 universities

| Institution                    | # of Students | # of Courses | # of Departments |
|--------------------------------|---------------|--------------|------------------|
| Bowling Green State University | 10            | 2            | 2                |
| Cleveland State University     | 11            | 1            | 1                |
| Kent State University          | 18            | 3            | 3                |
| Miami University               | 46            | 2            | 2                |
| Mount Union College            | 4             | 1            | 1                |
| Ohio State University          | 1,354         | 36           | 36               |
| Ohio University                | 10            | 1            | 1                |
| Stark State College            | 9             | 1            | 1                |
| University of Akron            | 9             | 1            | 1                |
| University of Cincinnati       | 313           | 8            | 8                |
| University of Toledo           | 3             | 1            | 1                |
| Wittenberg University          | 8             | 1            | 1                |
| Wright State University        | 34            | 1            | 1                |

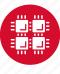

# Usage by Field of Science\*

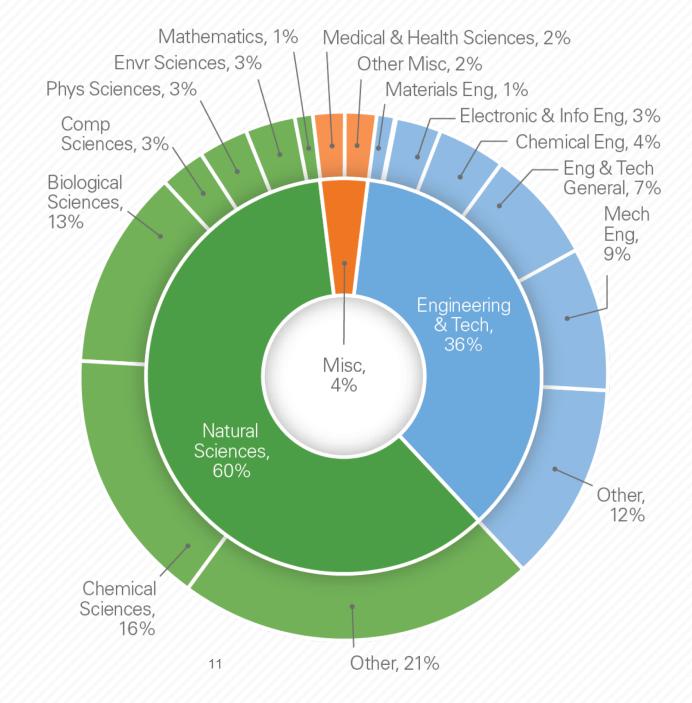

<sup>\*</sup>Fields of science are self-reported and classified based on "Revised Field of Science and Technology (FOS) Classification in The Frascati Manual" found here https://www.oecd.org/science/inno/38235147.pdf

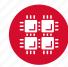

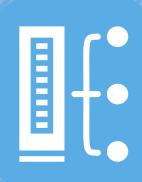

## **HPC Concepts**

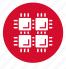

## Why would HPC be necessary for your work?

- Your simulations or analyses take too long on your personal computer
- The size of your data is too large to be contained (storage) or accessed (memory) on your computer
- You would like to free up your own system to do other tasks
- You need particular software for your work

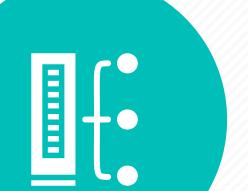

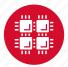

## What is the difference between your laptop and a supercomputer?

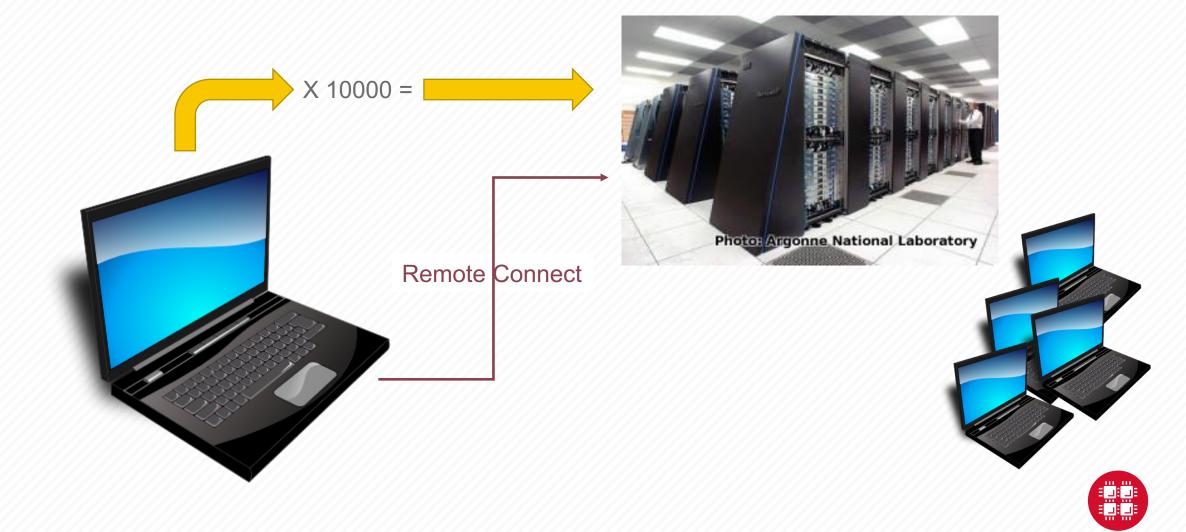

## **HPC Terminology**

- Cluster
  - A group of computers (nodes) connected by a high-speed network, forming a supercomputer
- Node
  - Equivalent to a high-end workstation, part of a cluster

#### Core

- A processor (CPU), multiple cores per processor chip
- FLOPS
  - "Floating-point Operations (calculations) Per Second"

- Graphical Processing Unit (GPU)
  - A separate multi-core processor that can handle many small calculations

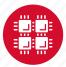

Structure of a Supercomputer >-

**Data Storage** 

project

home

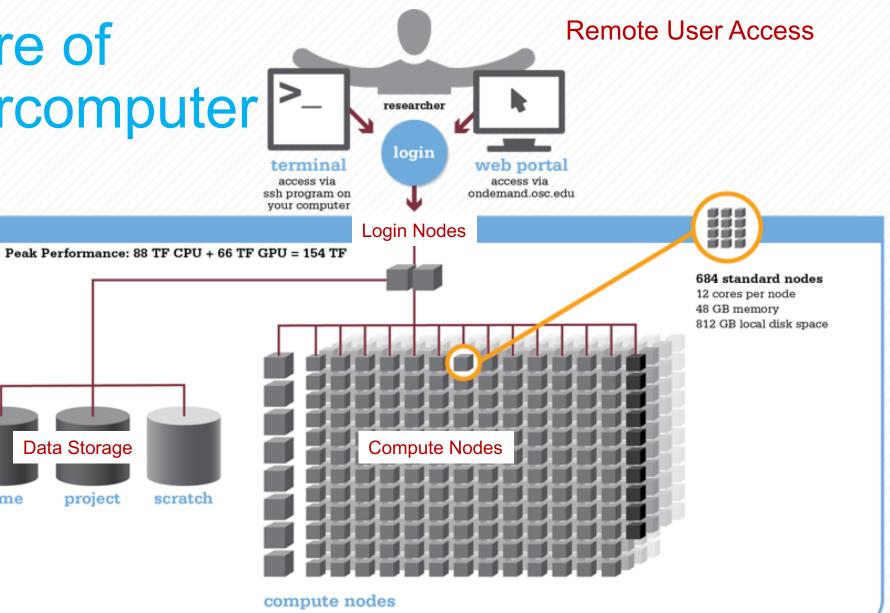

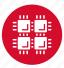

## Memory

- Holds data that is being calculated on, as well as computational instructions
- Shared memory is local to one node and several process
- Distributed memory is on multiple nodes and each process normally has its own copy or part of the data.

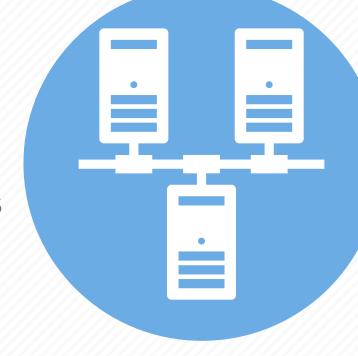

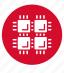

## Storage

Longer term location for data not currently in use

Different types of "disk" for different needs

- Local disk in the node, often SSD
- Shared scratch
  - Short-term storage only!!
- Long-term or archive

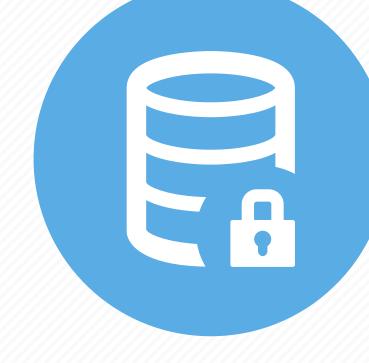

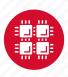

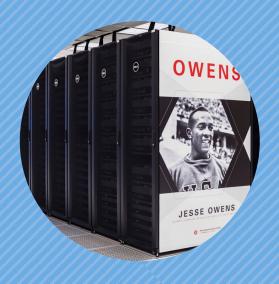

### **Hardware Overview**

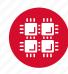

## **System Configurations**

| Theoretic | al |
|-----------|----|

Performance

# CPU Cores

**Total Memory** 

Interconnect

# Nodes

| AND STREET | Pitzer*<br>(2018) | Owens<br>(2016) | Ruby<br>(2014) |
|------------|-------------------|-----------------|----------------|
|            | ~1300 TF          | ~1600 TF        | ~144 TF        |
|            | 260               | 824             | 240            |
|            | 10,560            | 23,392          | 4,800          |
|            | ~70.6 TB          | ~120 TB         | ~15.3 TB       |
|            | >5 GB             | >5 GB           | 3.2 GB         |
|            | EDR IB            | EDR IB          | FDR/EN         |

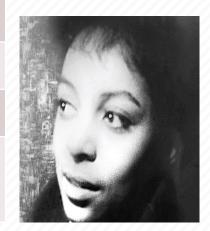

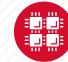

Memory per Core

Owens Compute Nodes

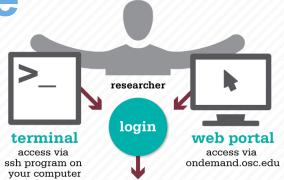

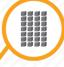

#### 648 standard nodes

28 cores per node Intel Xeon E5-2680 V4 128 GB memory

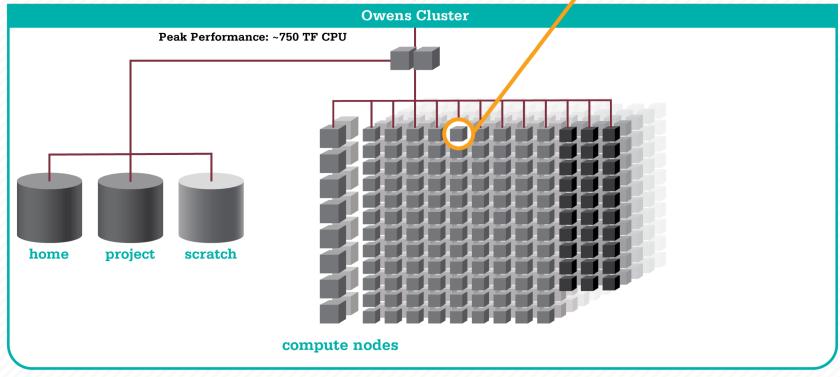

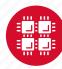

## Owens Data Analytics Nodes

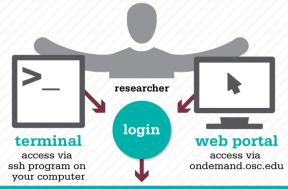

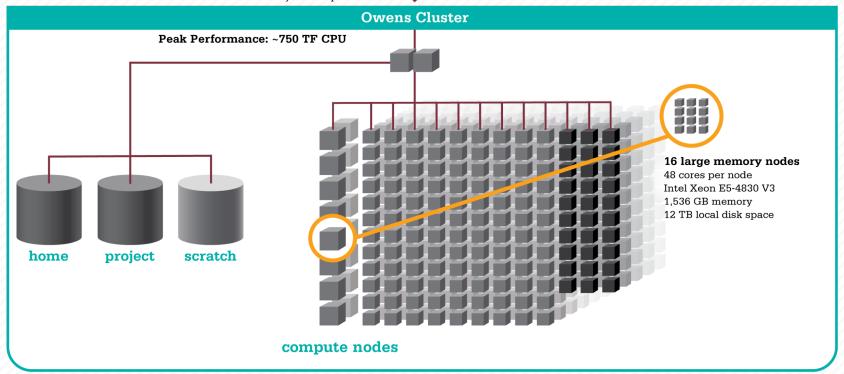

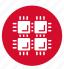

## Owens GPU Nodes

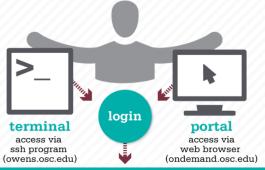

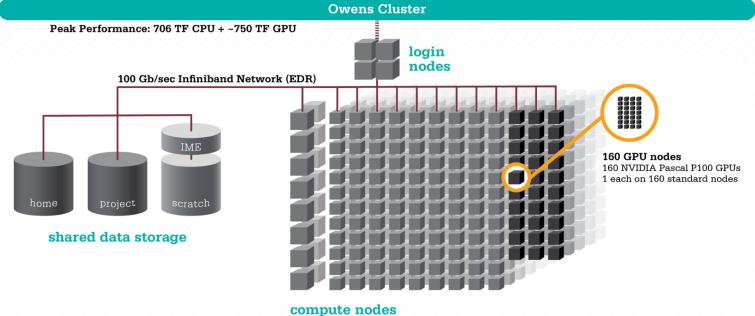

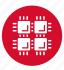

## **Owens Cluster Specifications**

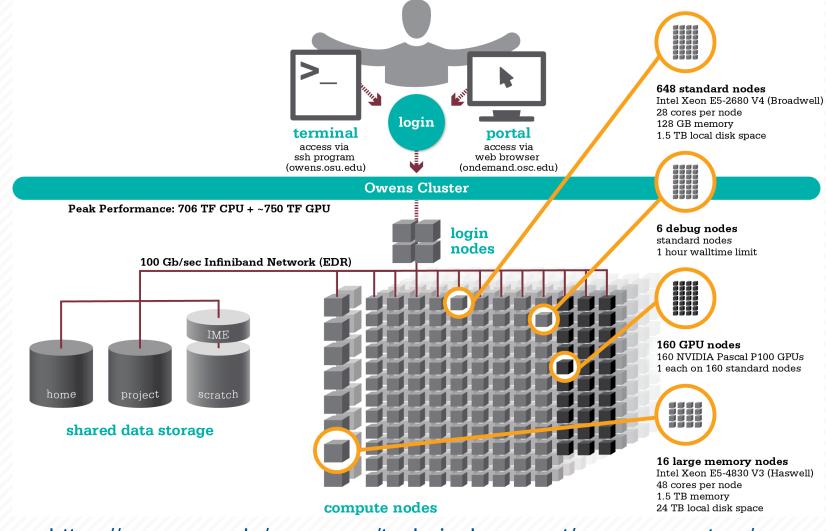

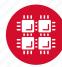

#### Pitzer Cluster Specifications 224 standard nodes 2x Intel Xeon Gold 6148 (Skylake) 40 cores per node 192 GB memory login 1 TB local disk space terminal portal access via access via web browser ssh program (pitzer.osc.edu) (ondemand.osc.edu) Pitzer Cluster Peak Performance: ~799 TF CPU + ~499 TF GPU login nodes 100 Gb/sec Infiniband Network (EDR/EN) 32 GPU nodes 2x NVIDIA Volta V100 GPUs 40 cores per node IME 384 GB memory 1 TB local disk space home project scratch shared data storage 4 huge memory nodes 4x Intel Xeon Gold 6148 (Skylake) 80 cores per node 3 TB memory compute nodes 1 TB local disk space

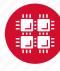

## Login Nodes – Usage

- Purpose
  - Submit jobs to batch system
  - Edit files
  - Manage your files
  - Interactive work small scale
- Limits
  - 20 minutes CPU time
  - 1GB memory
- Use the batch system for serious computing

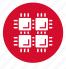

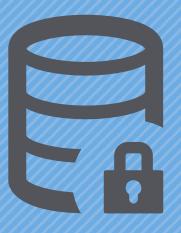

### **Data Storage Systems**

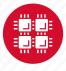

## Four different file systems

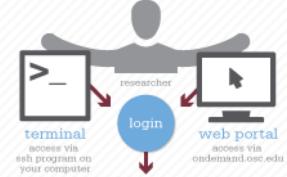

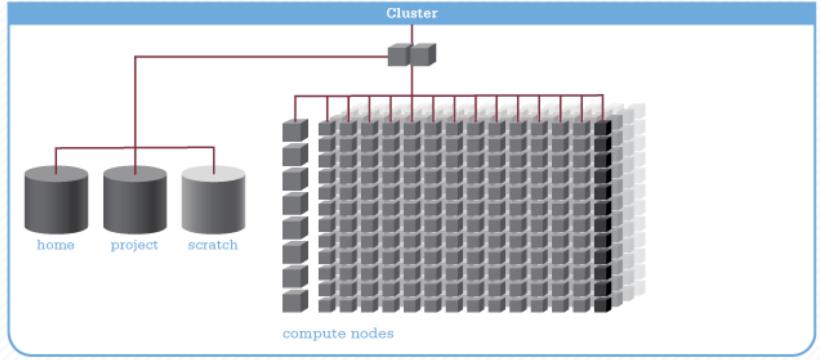

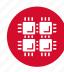

## Filesystem Overview

- Home
  - Store your files here, backed up daily
  - Use \$HOME or ~username to reference location
- Project/ESS
  - Available to Project Pls by request; shared by all users on a project, backed up daily
  - Use /fs/project/project# or /fs/ess/project# to reference location

- Scratch
  - Store large input or output files here
  - Faster I/O than Home or Project
  - Temporary storage, not backed up
- \$TMPDIR
  - Storage on compute nodes, for use during your batch job
  - Be sure to copy any results back to Home at the end of your job, all data purged when job quits

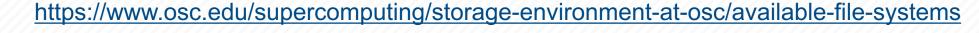

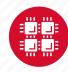

| Filesystem                       | Quota      | Backed-Up? | Purged?                  |  |  |
|----------------------------------|------------|------------|--------------------------|--|--|
| Home (\$HOME)                    | 500GB      | Yes        | No                       |  |  |
| Project (/fs/project or /fs/ess) | By request | Yes        | No                       |  |  |
| Scratch (/fs/scratch)            | None       | No Yes –   |                          |  |  |
| Compute (\$TMPDIR)               | 1 TB       | No         | Yes – when job completes |  |  |

https://www.osc.edu/supercomputing/storage-environment-at-osc/available-file-systems

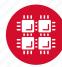

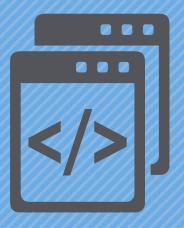

## Getting Started at OSC

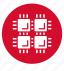

## Who can get an OSC project?

- Academic project
  - Principal investigator (PI) must be a full-time faculty member or research scientist at an Ohio academic institution
  - PI may authorize accounts for students, post-docs, collaborators, etc.
  - Classroom projects are also available
- Commercial projects
  - Commercial organizations may purchase time on OSC systems

https://www.osc.edu/resources/getting started/allocations and accounts

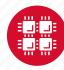

## **Accounts and Projects at OSC**

#### Project

- Headed by a PI
- May include other users
- Submit proposal for computing resources for a project

#### Account

- Username and password to access HPC systems
- Each account used by one person
- If you work on multiple projects, you will have one account that can access all of them

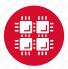

## **Allocations and Charges**

- Charges are in terms of resource units
- Resource units
  - OWENS & PITZER 1 resource unit (RU) = 10 CPU hours
  - RUBY 1 resource unit (RU) = 20 CPU hours
  - CPU hour = walltime x (total # of cores requested)
- Project receives an allocation of RUs
- Jobs are charged to a project

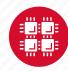

## Requesting a New Project

- Startup grant
  - One per PI per lifetime
  - 5000 RUs
- Allocations for a project
  - Submit a proposal for more RUs
    - Standard: 10,000
    - Major: 30,000
    - Discovery: >30,000
  - Peer-reviewed
  - Grants awarded by Statewide Users Group (SUG)
- Classroom projects
- Request at <u>my.osc.edu</u>

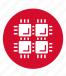

## Client Portal- my.osc.edu

#### **Features**

- Create your account
- Update your email
- Change your password
- Recover access to your account
- Change your shell

#### PI resources

- Project reporting
- Authorized user management
- Requesting services (e.g. software access)

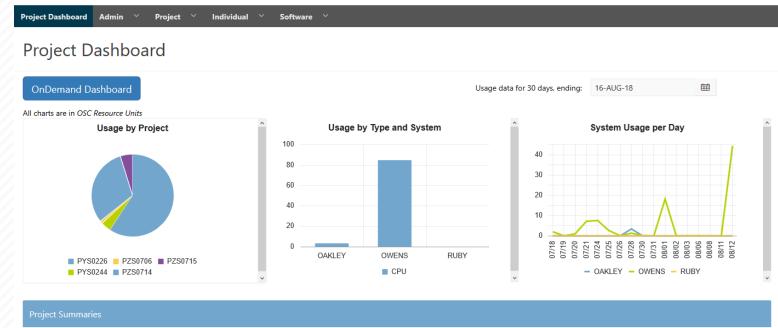

| Project | Status   | Title                                      | Principle Investigator | Usage (RU) | Balance (RU) | Storage (TB) | More          |
|---------|----------|--------------------------------------------|------------------------|------------|--------------|--------------|---------------|
| PYS0226 | ACTIVE   | PG RESEARCH                                | Alan Chalker           | 52.41      | 71295        | 1.0635       | Usage Details |
| PYS0244 | ACTIVE   | COMMERCIAL PROJECT: IN STATE               | Alan Chalker           | 3.57       | 99186.4405   | -            | Usage Details |
| PZS0694 | ACTIVE   | OPEN ONDEMAND                              | Alan Chalker           | 0          | 4948.602     | -            | Usage Details |
| PZS0685 | ACTIVE   | PRIVATE 2018                               | Alan Chalker           | 0          | 1991201      | -            | Usage Details |
| PAW0001 | ACTIVE   | AWSMDEV                                    | Alan Chalker           | 0          | 99175.0748   | -            | Usage Details |
| PAN0014 | ACTIVE   | TEST FOR BASIL                             | Alan Chalker           | 0          | 49975.6687   | -            | Usage Details |
| PZS0666 | ACTIVE   | EMC2 VFT HPC WEB APPLICATION COLLABORATION | Alan Chalker           | 0          | 303.1967     | -            | Usage Details |
| PND0017 | DISABLED | NDEMC PROJECT                              | Alan Chalker           | 0          | 5000         | -            | Usage Details |

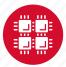

row(s) 1 - 8 of 61 Next ▶

### Statewide Users Group (SUG)

- The Statewide Users Group (SUG) is made up of OSC users
  - Provides program and policy advice to OSC
  - Meets twice a year
  - Headed by a chairperson elected yearly
- Standing committees
  - Allocations
  - Software and Activities
  - Hardware and Operations
- Get involved!
  - Postponed for now

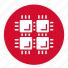

### Citing OSC

- Please cite OSC in your publications:
  - Details at www.osc.edu/citation
- These publications should be reported to OSC

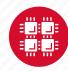

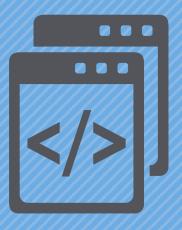

#### **User Environment**

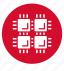

## **Linux Operating System**

- "UNIX-like"
- Widely used in HPC
- Mostly command-line
- Choice of shells (bash is default)
- Freely distributable, open-source software
- Tutorials available
- www.linux.org

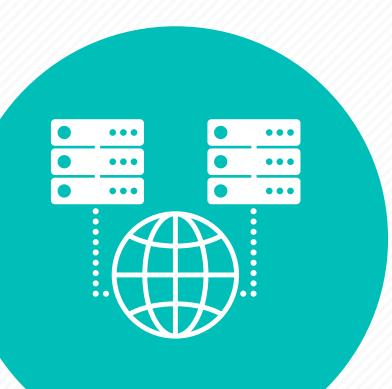

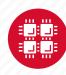

#### Connecting to an OSC Cluster

- Connect to OSC machines using ssh (secure shell)
  - From a Linux/UNIX (and Mac) terminal: At prompt, enter ssh userid@owens.osc.edu
  - From Windows: ssh client software needed
    - Both commercial and free versions are available
- Connect using OSC OnDemand portal (web-based)
- Connect with graphics. Programs can have an X-based GUI
  - Linux/UNIX and Mac: Use -x flag
     ssh -X userid@owens.osc.edu
  - Windows: extra software needed for X11 forwarding
  - Programs run primarily on log in nodes. Can also submit batch job

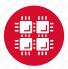

#### **OSC OnDemand**

#### ondemand.osc.edu

- 1: User Interface
  - Web based
    - Usable from computers, tablets, smartphones
    - Zero installation
  - Single point of entry
    - User needs three things
      - ondemand.osc.edu
      - OSC Username
      - OSC Password

Connected to all resources at OSC

- 2: Interactive Services
  - File Access
  - Job Management
  - Visualization Apps
    - Desktop access
    - Single-click apps (Abaqus, Ansys, Comsol, Paraview)
  - Terminal Access

Tutorial available at osc.edu/ondemand

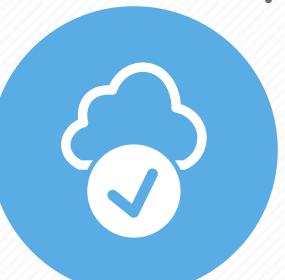

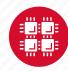

# Transferring Files to and from the Cluster

- Most file transfers to and from OSC machines use sftp or scp
  - Linux and Mac have them built in
  - Windows needs extra software FileZilla
- For small files, connect to a login node owens.osc.edu
- For large files, transfer may fail due to shell limits
  - Connect to sftp.osc.edu (file transfer only)
- OnDemand drag and drop file transfer up to 5GB files
- GLOBUS-- a large life transfer system

https://www.osc.edu/resources/getting\_started/howto/howto\_use\_globus\_overview\_

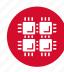

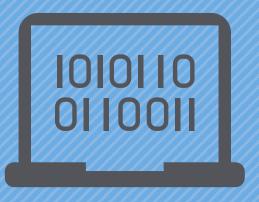

## Using and Running Software at OSC

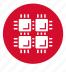

#### Software Maintained by OSC

- 145 software packages maintained for users
- Always first check software page on https://www.osc.edu/resources/available\_software/browse\_software
  - Version information for all clusters
  - License information some software you must request access
  - Usage examples

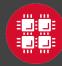

#### Third party applications

- General programming software (\$\psi\$statewide licensed)
  - gnu compilers and debugger
  - ¶ Intel compilers
  - \$\Pi\$ Arm DDT debugger
  - \$\Pi\$ Arm MAP profiler
  - \$\Pi ANSYS (COVID19 license till May 31)
    - https://www.osc.edu/resources/getting\_started/howto/howto\_install\_free\_academic\_ansys\_desktop\_license\_for\_covid19
  - MPI library
  - HDF5
  - NetCDF
  - Java, Java Virtual Machine
  - Python
  - R Statistical & Programing environment

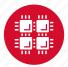

#### Third party applications

- Parallel programming software (\$\psi\$statewide licensed)
  - MPI library (mvapich, mvapich2)
  - OpenMP
  - CUDA
  - OpenCL
  - OpenACC

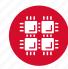

#### **Access to Licensed Software**

- Most software licenses for academic use only
- Some software requires signed license agreement
  - Check website
  - Contact OSC Help
- List of applications can be found at Software page: http://www.osc.edu/supercomputing/software/

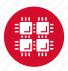

# OSC doesn't have the software you need?

- Commercial software
  - Fill out a request form (see our FAQ)
  - SUG will consider it
- Open-source software
  - You can install it yourself in your home directory\*
  - If there's enough demand, we can install it for shared use
- Have your own license?
  - Contact OSC Help

<sup>\*</sup>https://www.osc.edu/resources/getting\_started/howto/howto\_locally\_installing\_software

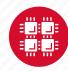

#### Loading and Running Software

- What modules do you have loaded?
  - · module list
- What modules are available?
  - module spider or module avail
- Multiple versions of the same software
  - module avail intel
- Add a software module to your environment
  - · module load cuda
- Remove a software package from your environment
  - module unload intel
- Load a different software version
  - module swap intel intel/13.1.3.192

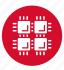

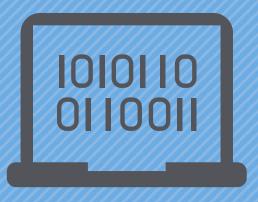

#### **Batch Processing**

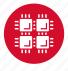

Why do supercomputers use queuing? login terminal web portal access via access via ssh program on ondemand.osc.edu your computer job queue cluster Submit a batch script to the queue using the "qsub" command.. scheduler A job scheduler manages the queue to ensure jobs run job #2 efficiently. home project active jobs storage Multiple jobs run using a variety of nodes depending on the time constraints, number and type of nodes requested. compute nodes

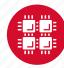

# Steps for Running a Job on the Compute Nodes

- 1. Create a batch script for a job
- 2. Submit the job
- 3. Job gets queued
- 4. Job runs when resources become available
- 5. Get your results when the job finishes

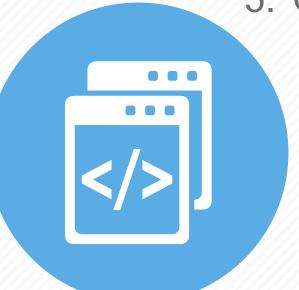

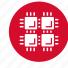

# Specifying Resources in a Job Script

- Nodes and cores (processors) per node, GPUs
- Memory (optional)
- Walltime
  - Overestimate slightly job will be deleted if it hits limit
  - Shorter job may start sooner due to backfill
- Project #
- Software licenses
  - See specific software page on OSC website

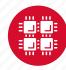

### Sample Batch Script

```
#PBS -N serial fluent
#PBS -1 walltime=1:00:00
                                     Job setup information
#PBS -1 nodes=1:ppn=28:gpus=1
                                      for PBS
#PBS -j oe
#PBS -1 software=fluent+1
                                        # This is a comment
# Set up the FLUENT environment
module load fluent
# Move to directory job was submitted from
cd $PBS O WORKDIR
# Copy input files to compute node
                                                  Commands
cp run.input $TMPDIR
                                                  to be run
cd $TMPDIR
# Run fluent and copy results back to home
fluent 3d -g < run.input
cp 'results*' $PBS O WORKDIR
```

Put all this into a text file!

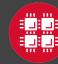

# Submitting a Job and Checking Status

- Command to submit a job
  - qsub script\_file
- Response from PBS (example)
  - 123456.owens-batch.ten.osc.edu
- Show status of batch jobs
  - qstat -a jobid
  - qstat -u username
  - qstat -f jobid

List of Batch commands on osc.edu

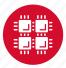

#### **Scheduling Policies and Limits**

- Walltime limit
  - 168 hours for serial jobs (single node)
  - 96 hours for parallel jobs (multiple nodes)
- Per-user limits
  - 128 concurrently running jobs
  - 2040 processor cores in use
  - 1000 jobs in the batch system, running or queued
- Per-group limits
  - 192 concurrently running jobs
  - 2040 processor cores in use

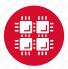

#### Waiting for Your Job To Run

- Queue wait time depends on many factors
  - System load
  - Resources requested
    - nodes, cores, large memory, gpus, software licenses
  - Fair share limits (if load is high)
    - reduced priority for users or groups using a lot of resources

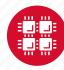

### Job Output

- Screen output ends up in file job\_name.ojobid
  - Copied to your working directory when job ends
  - Example: testjob.o1234567
- To see screen output while job is running
  - qpeek jobid
  - Example: qpeek 1234567

-----

Resources requested:

nodes=2:ppn=28

-----

Resources used:

cput=125:18:32

walltime=02:14:32

mem=34.824GB

vmem=77.969GB

\_\_\_\_\_

Resource units charged (estimate):

12.556 RUs

\_\_\_\_\_

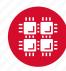

#### Interactive Batch Jobs

- Interactive, but handled through batch system
  - Resource limits same as standard batch limits
- Useful for tasks forbidden on login nodes
  - Debug parallel programs
  - Run a GUI program that's too large for login node
- May not be practical when system load is high
  - Long wait, same as standard batch job
- To submit an interactive batch job (example)
  - qsub -I -X -l nodes=2:ppn=28 -l walltime=1:00:00 -m abe

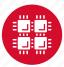

#### **Batch Queues**

- The three clusters have separate batch systems
  - Submit job and check status on the same cluster
- Debug reservation
  - A few nodes on each system are reserved for short jobs
     (≤ 1 hour)
  - Special flag required on Ruby and Owens: -q debug

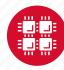

#### **Parallel Computing**

- Each processor is fast, but real speed comes from using multiple processors
- Multithreading
  - Use multiple cores on a single node
  - Shared memory
- Message passing (MPI)
  - Use one or multiple nodes
  - Distributed memory

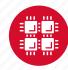

# To Take Advantage of Parallel Computing

- Program must be written to take advantage of multiple cores and/or multiple nodes
- Many commercial applications have multithreaded or parallel versions
- Must use mpiexec for multiple nodes
- Can't just request more nodes or cores and expect your job to run faster

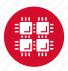

## Resources to get your questions answered

FAQs: https://www.osc.edu/resources/getting\_started/supercomputing\_faq

HOW TOs: <a href="https://www.osc.edu/resources/getting">https://www.osc.edu/resources/getting</a> started/howto

**Installing Software** 

Installing R packages

Tutorial materials: <a href="https://khill42.github.io/OSC\_IntroHPC/">https://khill42.github.io/OSC\_IntroHPC/</a>

Office Hours: Virtual, every other Tuesday, 1:00pm – 4:00pm

OSC Events Calendar: <a href="https://www.osc.edu/events">https://www.osc.edu/events</a>

Ask.ci: https://ask.cyberinfrastructure.org/c/ohio-supercomputing/54

System updates

- Read Message of the Day on login
- Follow @HPCNotices on Twitter

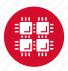

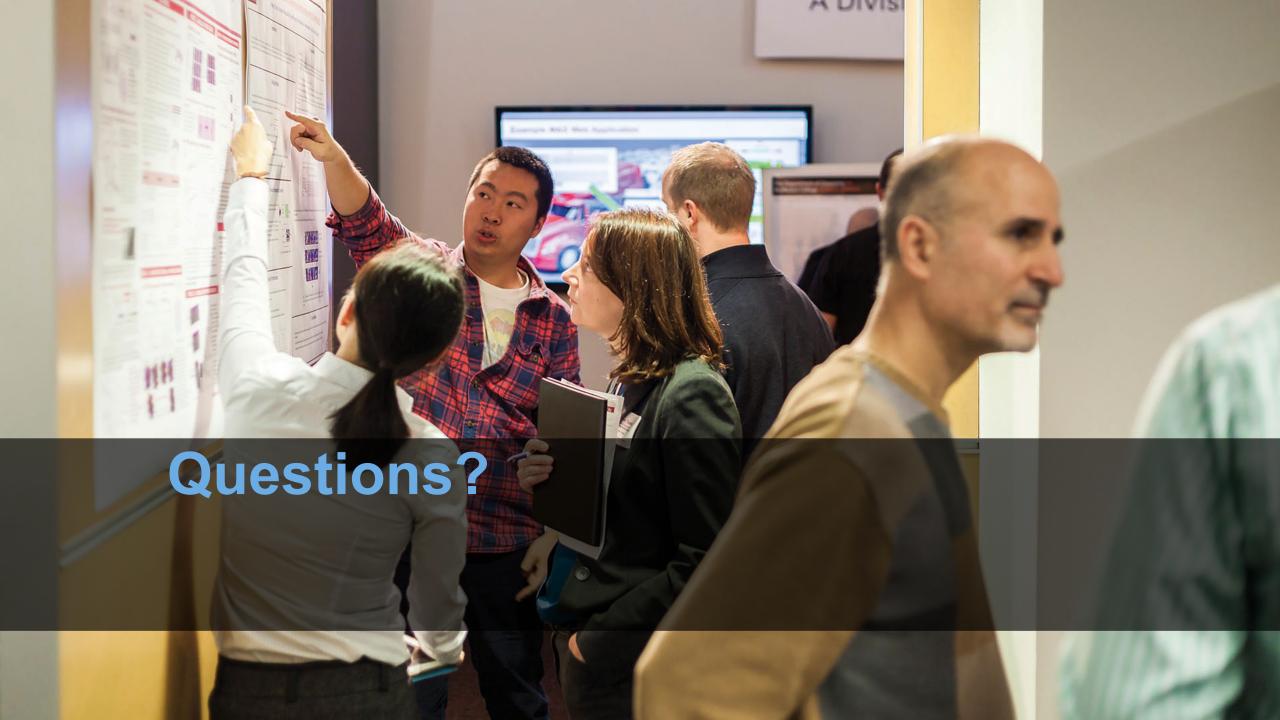

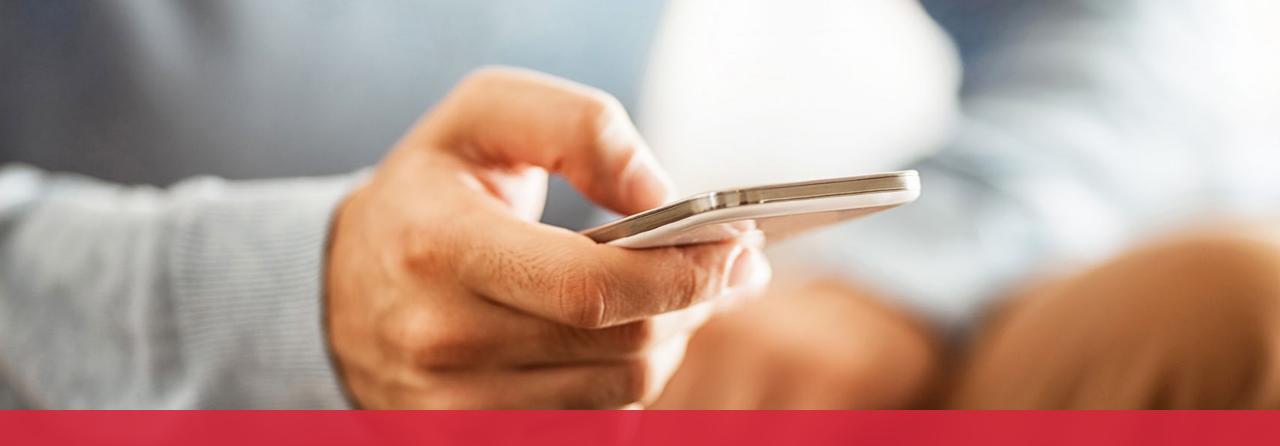

OH-TECH

Ohio Technology Consortium
A Division of the Ohio Department of Higher Education

- info@osc.edu
- y twitter.com/osc
- f facebook.com/ohiosupercomputercenter
- w osc.edu
- **B** oh-tech.org/blog
- in linkedin.com/company/ohiosupercomputer-center